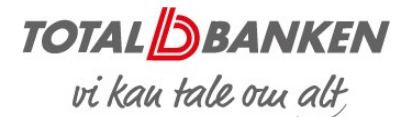

# Netbank Erhverv – Konti i andre banker

Netbank Erhverv indeholder mulighed for, at du kan se din virksomheds konti i andre danske pengeinstitutter. Det er ikke muligt at gennemføre transaktioner fra konti i andre pengeinstitutter. Her kan du læse om opsætning og de enkelte funktioner.

## KONTOOVERSIGT

I kontooversigten i Netbank Erhverv er det muligt at se konti i andre banker.

"Konti i andre banker" er placeret i bunden af kontooversigten.

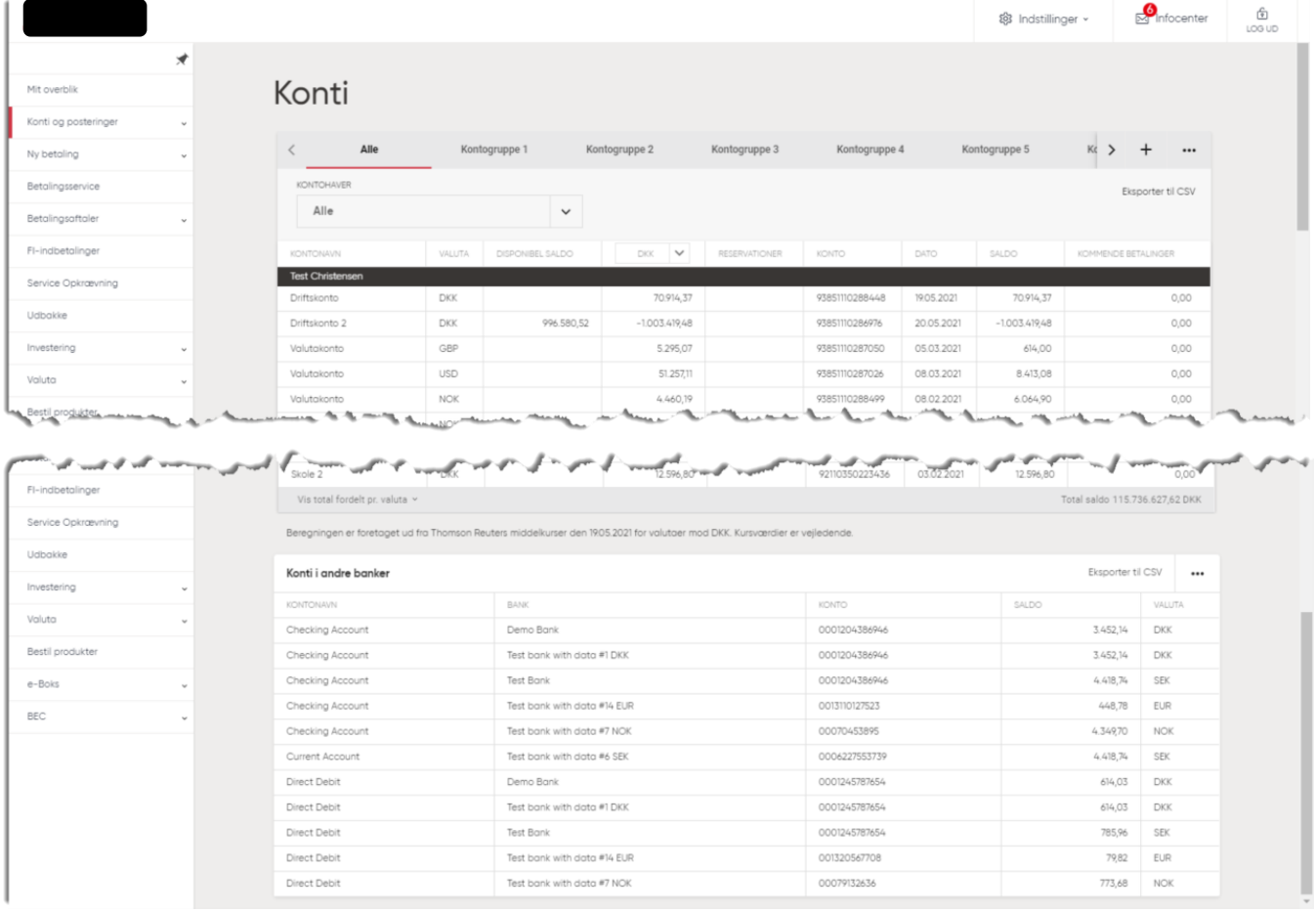

Hvis du endnu ikke har tilføjet andre banker, kan du kun se knappen "Tilføj konti i andre banker".

Tilføj konti i andre banker

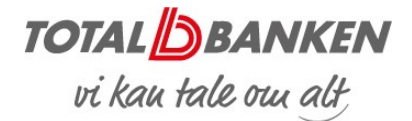

#### SORTERING

Der kan sorteres på alle kolonner ved at klikke på pilen - på samme vis som i den almindelige kontooversigt.

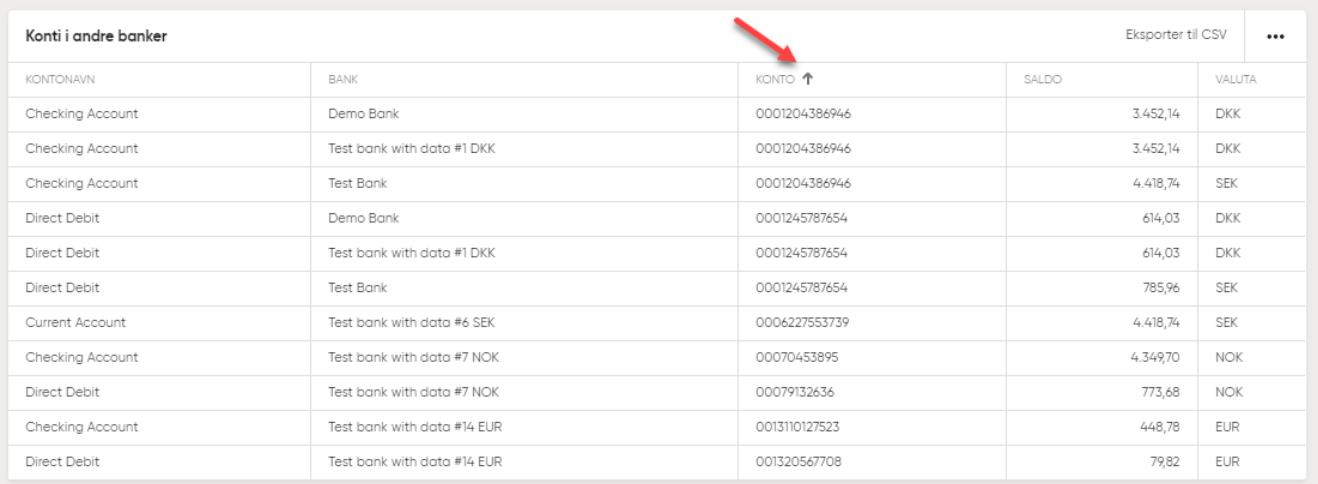

## TILFØJ NY BANK

Der kan tilføjes en bank til oversigten ved at klikke på menuen og herefter vælge "Tilføj ny bank".

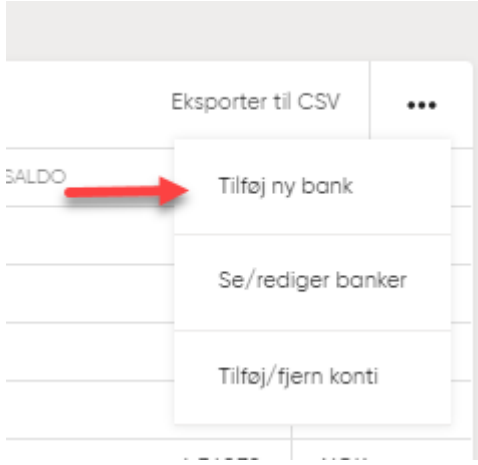

Der vises derefter et sidepanel, hvor der kan vælges bank.

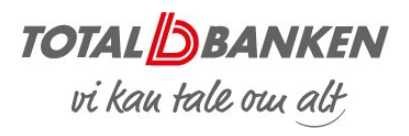

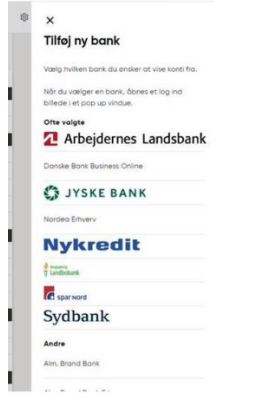

Du logger dernæst ind med dit login fra den anden bank. Bemærk, at login afhænger af loginmetode fra den bank, hvorfra konti hentes.

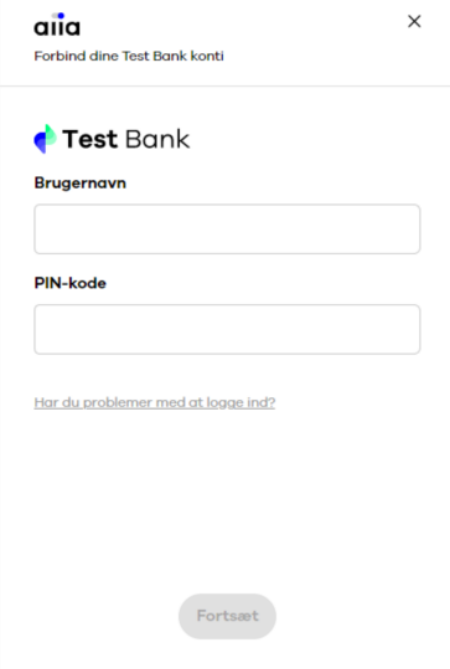

Nu fremkommer der et sidepanel, hvor du skal vælge hvilke konti, der skal vises i Netbank Erhverv.

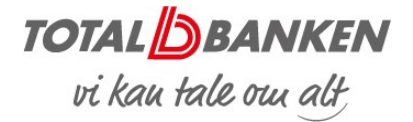

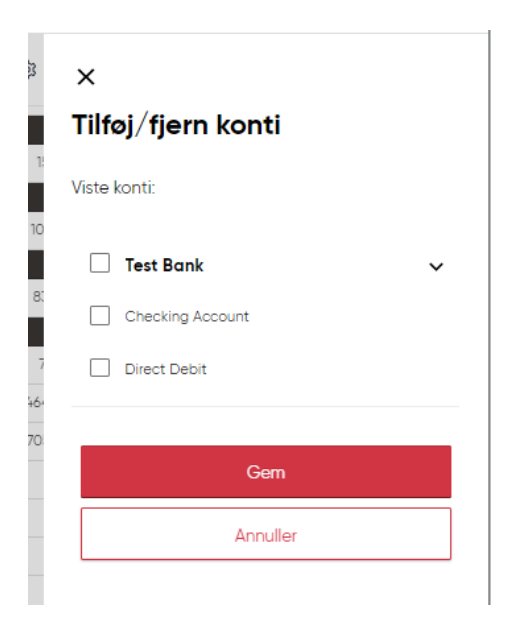

# SE/REDIGER ALLEREDE TILFØJEDE BANKER

En tilføjet bank kan fjernes igen ved at klikke på menuen og herefter vælge "Se/rediger banker".

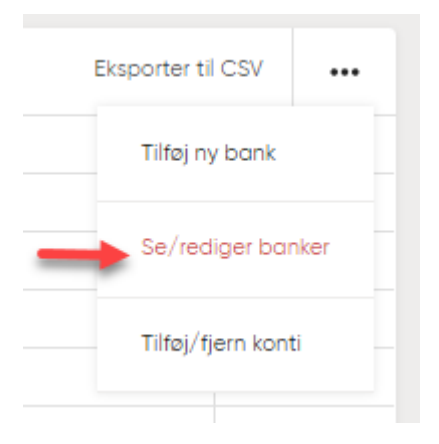

Der vises derefter et sidepanel, hvor de ønskede banker kan fjernes.

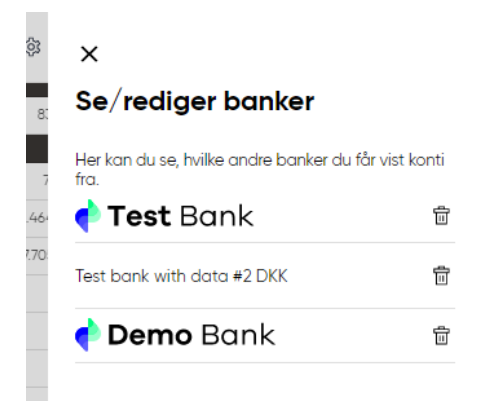

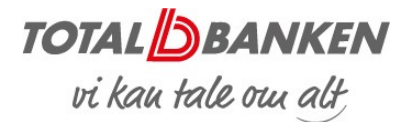

## TILFØJ/FJERN KONTI

Der kan vælges eller fravælges konti fra de tilføjede banker i kontooversigten ved at klikke på menuen og herefter vælge "Tilføj/fjern konti".

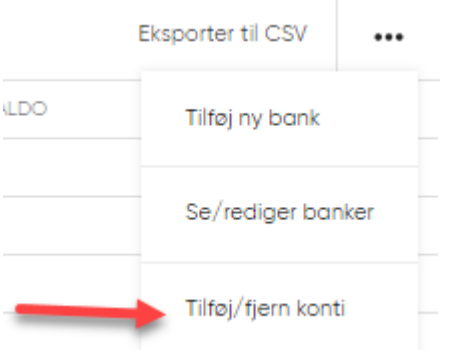

Der vises derefter et sidepanel, hvor de ønskede konti kan til- eller fravælges.

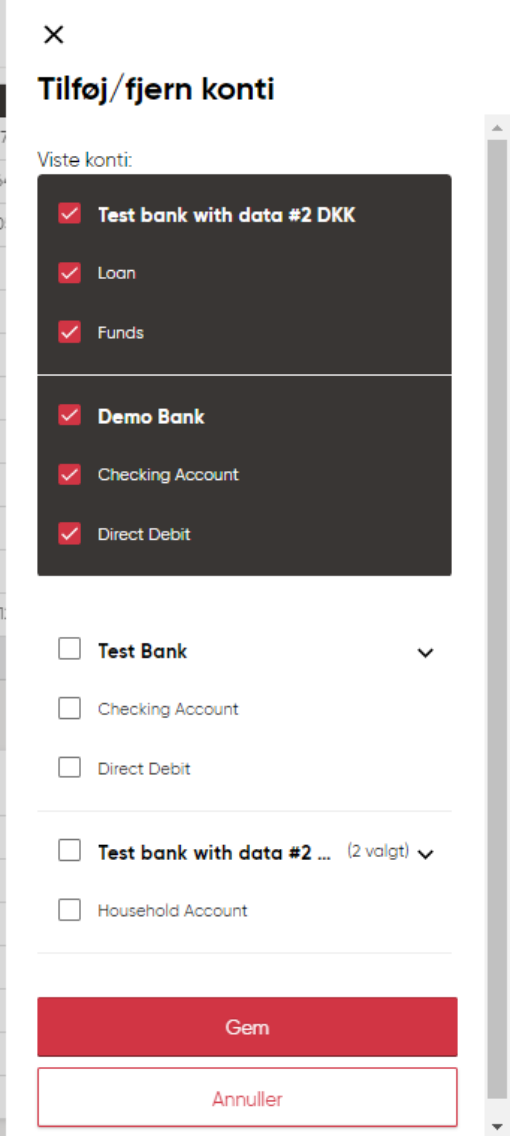

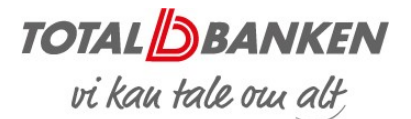

## POSTERINGER

Posteringsoversigten for en konto i en anden bank åbnes ved at klikke på kontoen i kontooversigten. Det er ikke muligt at skifte konto i selve posteringsoversigten. Dette gøres i stedet ved at gå tilbage til kontooversigten og vælge en ny konto.

Der kan vises detaljer for posteringen ved at klikke på pilen ud for den enkelte postering. Alle posteringer kan foldes ud på én gang ved at klikke på den øverste pil på linjen med kolonneoverskrifterne.

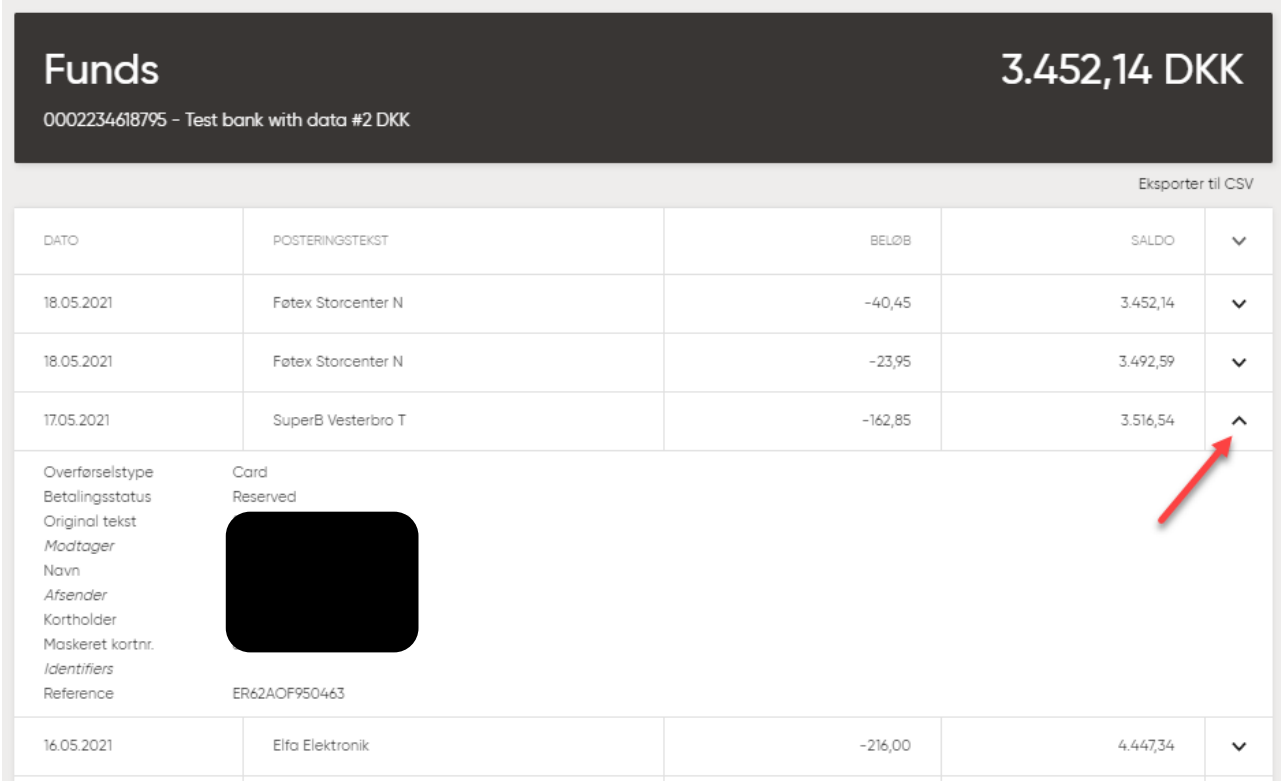

Der kan vises flere posteringer ved at klikke på "Vis flere" i bunden af siden.

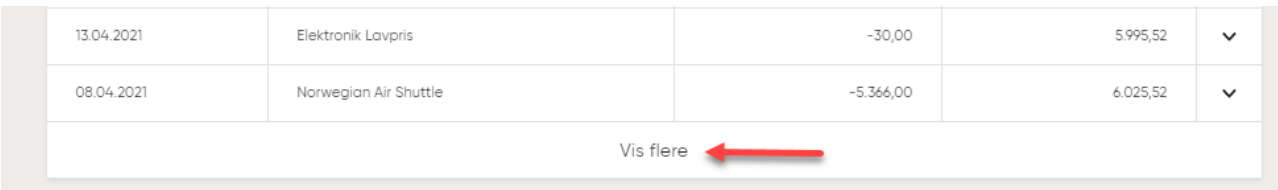

Posteringsoversigten kan i modsætning til kontooversigten ikke sorteres. Der henvises til muligheden for at sortere i CSV-fil.

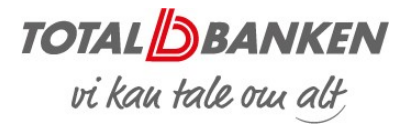

### EKSPORT AF POSTERINGER TIL CSV

Posteringer kan eksporteres ved at klikke på "Eksporter til CSV". Alle de viste posteringer på siden eksporteres. Hvis der er valgt at vise detaljer på en eller flere posteringer, så eksporteres detaljer for de valgte posteringer også til CSV-filen.

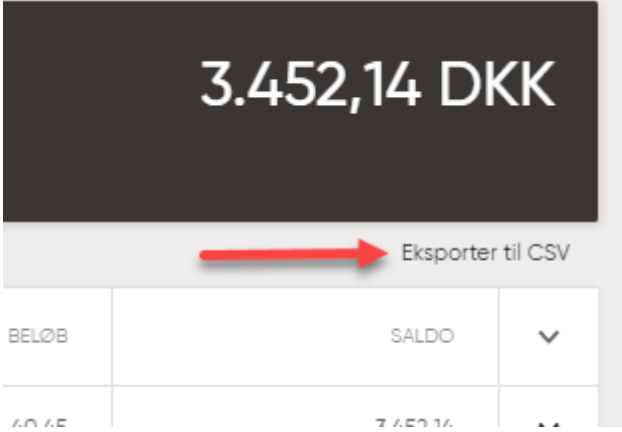

*Totalbanken – Januar 2023*